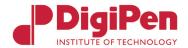

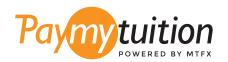

# HOW TO MAKE YOUR PAYMENT

Paying tuition with PayMyTuition is safe, fast, and convenient. Follow the simple steps below to complete your payment:

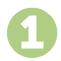

## **ENTER YOUR INSTITUTION NAME**

Go to **paymytuition.com**. From the drop-down menu, select **DigiPen Institute of Technology**, then enter your payment amount and the country you are paying from.

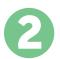

### **SELECT PAYMENT METHOD**

Review the payment options provided and select your preferred payment method. Payment options include bank transfers, debit/credit cards in your home currency, eWallet payments and other local options.

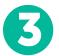

#### **ENTER YOUR DETAILS**

Enter some basic information including your student number. We will include this information with your payment for easy identification of your payment by the DigiPen Institute of Technology team.

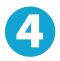

#### MAKE YOUR PAYMENT

Follow the instructions provided to send your funds to **PayMyTuition** via your selected payment method.

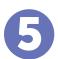

#### **TRACK & CONFIRM**

Track your payment by logging into your **PayMyTuition Dashboard** at any time. Receive SMS texts, email status updates, and confirmations of when your payment has been delivered.

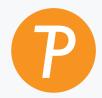

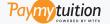

U.S. & Canada toll free: 1.855.663.6839

U.S. Local: + 201.209.1939 Canada Local: + 905.305.9053 Email: support@paymytuition.com Web: www.paymytuition.com

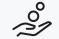

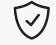

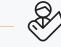